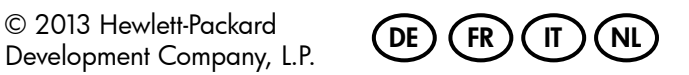

中国印刷 중국에서 인쇄

Development Company, L.P.

www.hp.com

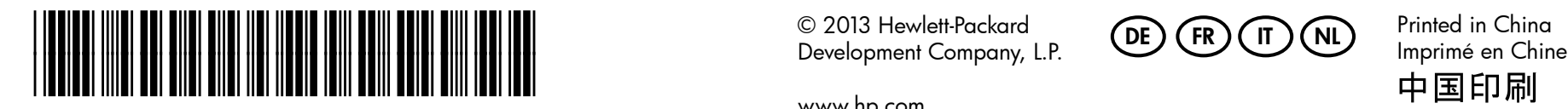

CN551-90057

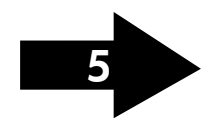

Remarque : L'encre des cartouches est utilisée dans le processus FR NL d'impression de différentes manières, notamment lors de la phase d'initialisation, qui prépare l'appareil et les cartouches pour l'impression, et dans l'entretien des têtes d'impression, qui maintient les buses dégagées et garantit une libre circulation de l'encre. Notez également qu'il reste de l'encre dans la cartouche après son utilisation. Pour plus d'informations, reportez-vous à la page Web www.hp.com/go/inkusage.

Nota: durante il processo di stampa, l'inchiostro delle cartucce viene utilizzato in diversi modi, inclusi il processo di inizializzazione, che prepara l'unità e le cartucce per la stampa, e la fase di manutenzione della testina, che mantiene puliti gli ugelli e garantisce che l'inchiostro scorra senza problemi. Inoltre, dopo l'utilizzo, nella cartuccia viene lasciato un po' di inchiostro residuo. Per ulteriori informazioni, accedere al sito Web www.hp.com/go/inkusage.

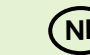

**DE ) Hinweis:** Die Tinte aus den Patronen wird während des Druckprozesses auf **( IT** unterschiedliche Weise verwendet, z. B. während der Aufwärmphase, die das Gerät und die Druckpatronen auf den Druckvorgang vorbereitet, sowie während der Druckkopfwartung, durch die die Druckdüsen frei und der Tintenfluss gleichmäßig bleiben. Beachten Sie, dass nach der Verwendung Tintenrückstände in den Patronen verbleiben. Weitere Informationen erhalten Sie unter www.hp.com/go/inkusage.

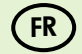

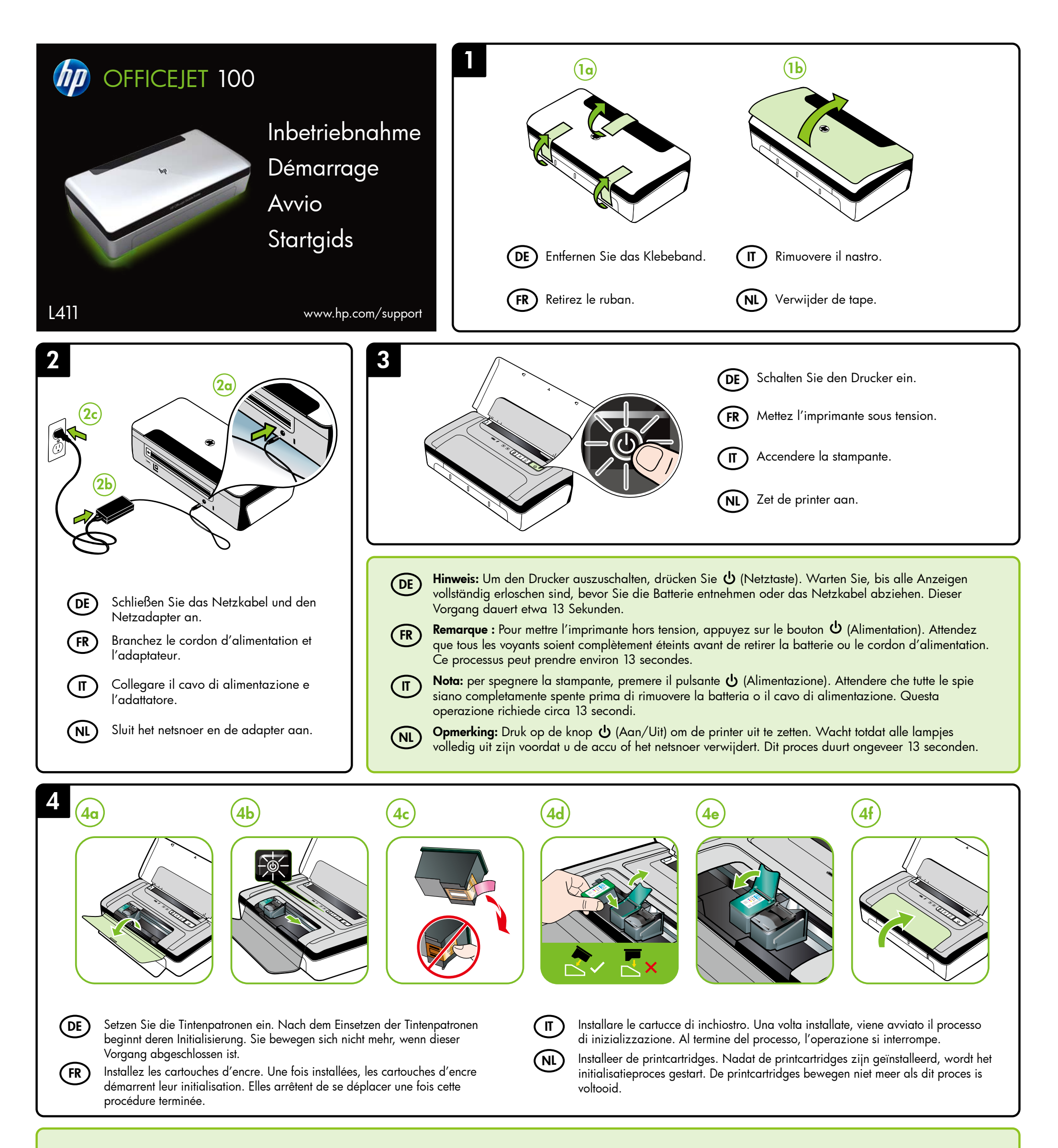

Opmerking: Inkt uit de cartridges wordt in het afdrukproces op een aantal verschillende manieren gebruikt, onder andere tijdens het initialisatieproces, waarin het apparaat en de cartridges worden voorbereid voor het afdrukken, en voor het onderhoud van printkoppen, waardoor de inktsproeiers schoon blijven en de inkt vloeiend blijft stromen. Verder blijft er wat inkt achter in de cartridge nadat deze is gebruikt. Ga naar www.hp.com/go/inkusage voor meer informatie.

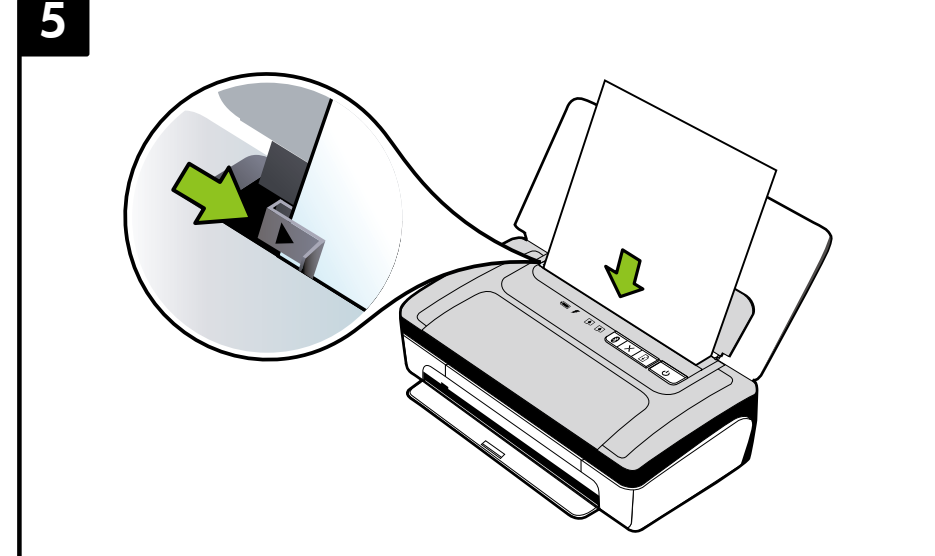

7

## Registrieren Sie das Produkt.  $\mathsf{DE}$ )

**6** 

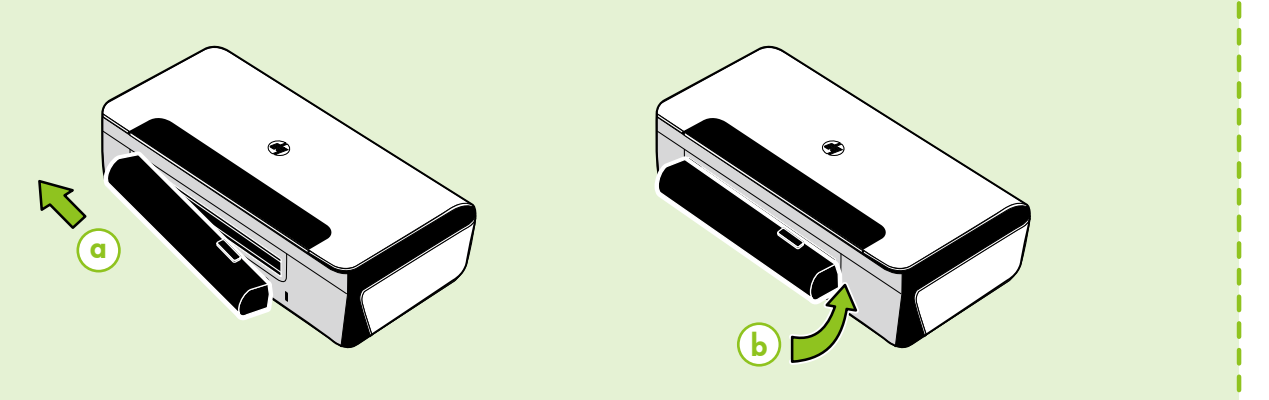

Die Registrierung dauert nur wenige Minuten und bietet Ihnen Zugang zu schnellerem Service, effizienterer Unterstützung sowie Support-Hinweisen. Wenn Sie den Drucker nicht während der Installation der Software registrieren, können Sie dies später unter www.register.hp.com nachholen.

## Enregistrez le produit.

L'enregistrement ne prend que quelques minutes et vous permet de bénéficier d'une assistance technique plus rapide et personnalisée, et de recevoir des alertes concernant les produits HP. Si vous n'avez pas enregistré votre imprimante au cours de l'installation du logiciel, vous pourrez le faire ultérieurement à l'adresse www.register.hp.com.

## Registrare il prodotto.

- **DE )** Legen Sie Papier so ein, dass es mit der zu bedruckende Seite zu Ihnen weist und es eng an der rechten Seites des Fachs anliegt. Verschieben Sie die Breitenführung, sodass sie am Papier anliegt.
- Insérez le papier avec le côté sur lequel imprimer orienté vers vous et aligné perpendiculairement au côté droit du bac. Faitez glisser le guide de largeur pour qu'il soit bien calé contre le papier. FR)
- Inserire il foglio con il lato di stampa rivolto verso l'esterno e allineato al bordo destro del vassoio. Far scorrere la guida di larghezza in modo che sia ben allineata alla carta.  $\mathbb{I}$
- Plaats het papier met de te bedrukken zijde naar u toe gericht en zorg ervoor dat het recht tegen de rechterkant van de lade aanligt. Schuif de breedtegeleider goed tegen het papier aan. NL
- **DE ) Windows:** Installieren Sie zunächst die Software. **( IT** Schließen Sie das USB-Kabel ERST an, wenn Sie dazu aufgefordert werden.
	- Mac OS X: Schließen Sie das USB-Kabel an, und installieren Sie dann die Software.

La registrazione richiede pochi minuti e consente di usufruire di assistenza più rapida, un supporto più efficiente e delle notifiche relative al supporto per i prodotti. Se non si registra la stampante durante l'installazione del software, sarà possibile registrarla successivamente all'indirizzo www.register.hp.com.

Sistema operativo MAC OS X: collegare il cavo USB, quindi installare il software.

## Registreer het product.

Registreren duurt hooguit enkele minuten. Door uw product te registreren bent u verzekerd van een snellere service, efficiëntere ondersteuning en berichten over productondersteuning. Als u de printer niet hebt geregistreerd tijdens de installatie van de software, kunt u de printer later registreren op www.register.hp.com.

Pour connecter l'imprimante à l'aide d'une connexion Bluetooth, reportez-vous au Guide de démarrage. La clé par défaut de l'imprimante est 000000. Remarque : les marques commerciales Bluetooth appartiennent à leur propriétaire et sont utilisées sous licence par la société Hewlett-Packard.

Hinweis: Wenn Ihr Computer kein CD- oder DVD-Laufwerk besitzt, können Sie die HP Software von der Website des HP Supports (www.hp.com/support) herunterladen.

In Windows: installare prima il software. NON collegare il cavo USB finché non viene richiesto.

Nota: I marchi di fabbrica Bluetooth sono proprietà del rispettivo proprietario e vengono usati da Hewlett-Packard Company su concessione di licenza.

Nota: se sul computer non è presente un'unità CD-ROM o DVD, è possibile scaricare il software HP dal sito Web HP di assistenza, all'indirizzo (www.hp.com/support).

Windows: Installeer eerst de software. Sluit de USBkabel NIET aan voordat u daarom wordt gevraagd. (NL)

Windows : Installez d'abord le logiciel. Ne branchez PAS le câble USB avant d'y être invité.

Mac OS X : Branchez le câble USB, puis installez le logiciel.

Remarque : Si votre ordinateur ne comporte pas de lecteur de DVD ou de CD, vous pouvez télécharger le logiciel HP à partir du site Web d'assistance HP (www.hp.com/support).

Mac OS X: sluit de USB-kabel aan en installeer de software.

Opmerking: als uw computer geen cd- of dvdstation heeft, kunt u de HP-software downloaden van de ondersteuningswebsite van HP (www.hp.com/support).

Weitere Informationen zum Verbinden des Druckers über eine Bluetooth Verbindung finden Sie in der Kurzanleitung. Der werkseitige Standard-Passkey für den Drucker lautet 000000.

Hinweis: Die Bluetooth Marken gehören dem Eigentümer und werden von der Hewlett-Packard Company unter Lizenz verwendet.

Per sapere come collegarsi alla stampante utilizzando una connessione Bluetooth, vai alla guida introduttiva. La chiave d'accesso aziendale predefinita della stampante è 000000.

Raadpleeg de snelstartgids om de printer aan te sluiten met behulp van een Bluetooth-verbinding. Het standaard wachtwoord van de printer is 000000. Opmerking: De Bluetooth-handelsmerken zijn eigendom van hun eigenaar en worden door Hewlett-Packard Company onder licentie gebruikt.

- Setzen Sie den optionalen Akku an der Rückseite des Druckers ein.
- FR
	- Installez la batterie facultative à l'arrière de l'imprimante.

Installare la batteria opzionale nel retro della stampante.

Installeer de optionele accu in de achterzijde van de printer.

FR

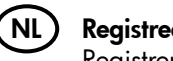

 $(FR)$ 

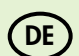

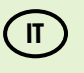

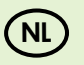

DE

FR

 $\mathsf{I}$ 

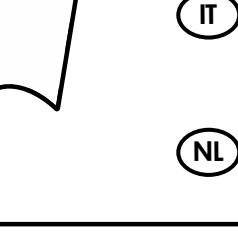

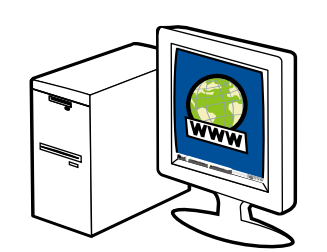